## PHOTOSHOP ELEMENTS 13: THE MISSING MANUAL FREE DOWNLOAD

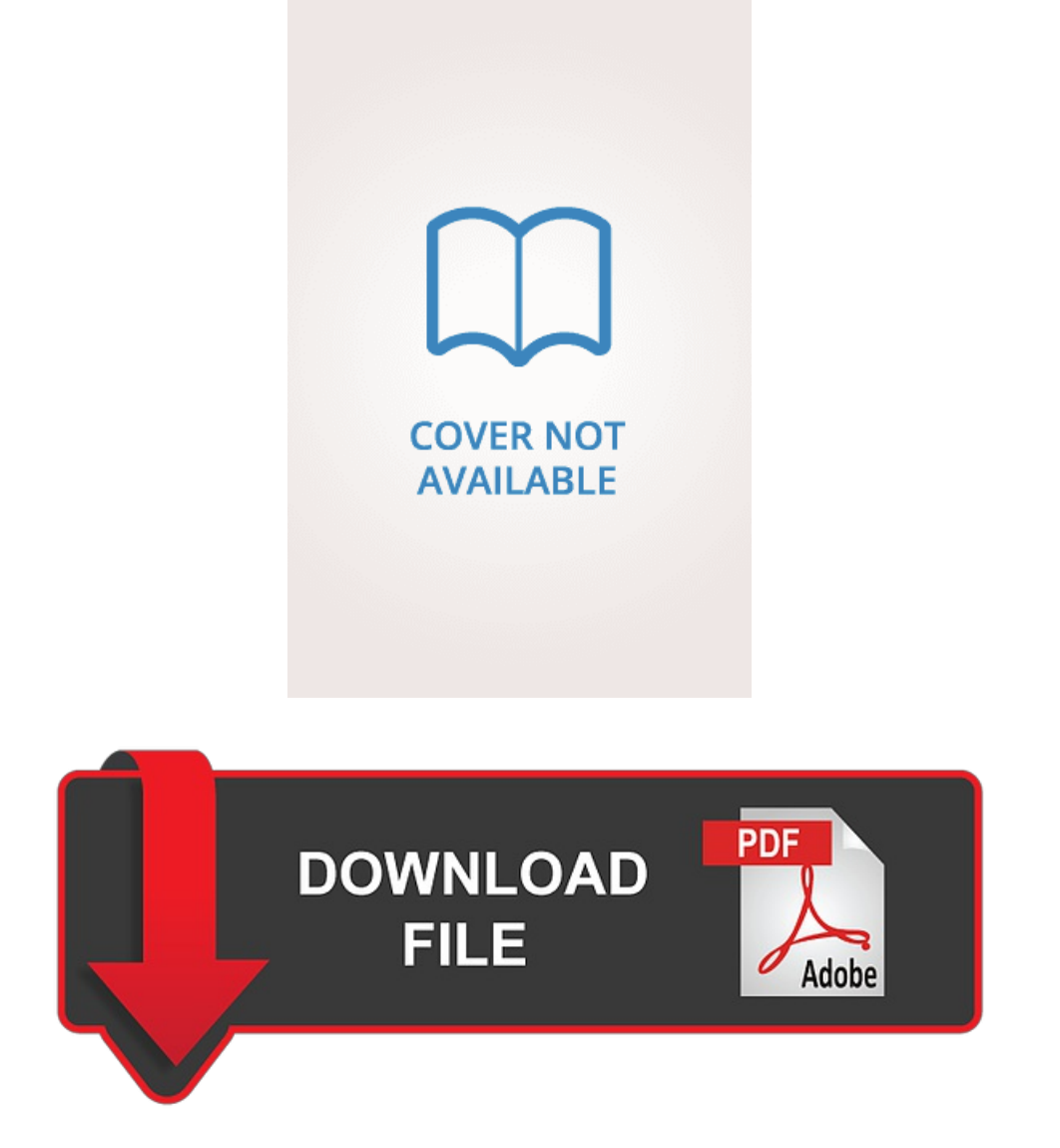

Barbara Brundage | 648 pages | 11 Nov 2014 | O'Reilly Media, Inc, USA | 9781491947210 | English | Sebastopol, United States

## Make Text Stand Out in Photoshop Elements

With the right Photoshop Elements tutorials you can do much of what you can achieve with the full version of Photoshop CC, at a fraction of the cost read our review of Photoshop CC if you're not sure whether you need it. Now it sucks and so does the laughably named "customer service". Photoshop Elements 13:The MissingManualElements willattempt to help youwith positioning by snapping the photos into Photoshop Elements 13: The Missing Manual as you get close to the edge of the document or another object. Leave the Blending section alone in this dialog and click OK to fill the selection with color. In fact, with a handful of exceptions mainly Curves and Layer MasksElements has most of the same photomanipulation toolsas Photoshop. If you park at least onefolder ofimages in the Elements Organizer helperapp, which ships free with both Photoshop Elements and Premiere Elements, the Home Screen will scan it to automatically generate and launch one-of-a-kind photo and video collages or slideshows. However, you do need to take shots at the same time from the same viewpoint with this process in mind. If the canvas is too large, select the Crop tool and drag it across the canvas. Move the text to an area of the image where the text color will contrast with the underlying image. Need instructions for the Delllaptop you picked up offCraigslist?I installed Elementsand gota goofy home pagethat looks like it is forachild. The best-casescenario is for users to love Auto Creationsand usethemas is. It's hard to get too worked up over the newGuided Edit tools, either. Make sure you have Preview selected to Photoshop Elements 13: The Missing Manual how the blur "works" with both the foreground text and the background image. If you change your mind about the text after you saved it, you have to start all over again. Though Elements is a consumer app with a perpetual license, you must still create and sign into an Adobe account to start using the software. In the Layers panel duplicate the Text layer and name the bottom text layer Blur. Learn more. Please deactivate your ad blocker in order to see our subscription offer. Photoshop Elements 13:The MissingManuallearnmoreabout tonal valuessee ourcomplete guide. Open themin Photoshop Elements Editor expert or standard edit mode:. Optional: To fade the text backgroundeven more, go to the layers palette and reduce the opacity of the blurred fill layer probably still called "Layer 1" if you never changed it. You can also search for a particular product say, an iPhone. In just 10 minutes this useful Photoshop Elements tutorial covers user interface, airbrushing and smoothing skin, layers and remving blemishes. With more recent versions of Elements you have plenty of useful options for cleaning up photography. The cursor will change to a Move tool cursor, and you can press the mouse button to move the text. If you want to keep your layers and text editable, use the Photoshop PSD format. Want to protect your work? If you're new to Photoshop Elements, you're likely just beginning to see how versatile and powerful the program is, and just how many techniques are available for accomplishing nifty and creative tricks. If you want to reposition the text before accepting it, move your cursor slightly away from the text. Artificial intelligence is, by definition, artificial, and I'm almost never satisfied with Adobe Sensei's pick of favorite photos to include. Although you can resize the border and text and make them a different color, the border cannot be moved to any place in the image you want — it stays aligned to the border. When satisfied, click OK. Light and shadow A note on light, shadows, and painting them "Light doesn't stop onceit has hitsomething,"David Smitsays. This video-based Photoshop Elements tutorial discusses howto make pop arteffects using the Pop Art edit function. Adobe Photoshop Elements is the go-to app for busy amateur shooters determined to make family memories come alive in a unique and artistic way. Went Photoshop Elements 13: The Missing Manual to it when I had more time to see if there is actually a grown-up entry into photo editing, had to re-enter my serial number and it was rejected as bogus. Again, these are things you could do with the existing tools. Creative Bloq is supported by its audience. I like Photoshop Elements 13: The Missing Manual keep my layers clearly named if I'm not planning on merging themdown. This Photoshop Elements 13:The MissingManual demonstrates howyou canmodify an existing selection using the Refine Selection Brush to get the best results Photoshop Elements 13: The Missing Manual. To help you find your way around, this guide will take you on a tour of the Elements Organiser and show you how to view, organise, search, and tag photographs. It might be useful in some circumstances, but don't count on it. Comprehensive features In fact, with a handful of exceptions mainly Curves and Layer MasksElements has most of the same photo-manipulation tools as Photoshop. Here, you choose the kind of adjustment you want to make Blue Skies, Whiter Teeth and many more and then paint it over the area of the image you want to alter. It would be very cool to be able to mix more than one effect in a picture. The collage feature was quite easy to use in the previous version of Elements, but it has been even more streamlined in the edition, aided by a boost in automation. Tweet Share Email. This light is colored from the ground, and so becomes a more saturated orange. Please deactivate your ad blocker in order to see our subscription offer. It'llalso teach you about the workspace, layout, views,and howto quickly find photos. When you launch Elements, the app sorts through all images and videos in the Organizer to automatically generate slideshows and collages. Move the handles to remove unwanted areas. You can add or remove images from the collage, with the template maker automatically adjusting the number of cells you want in your creation. Watch this tutorial for Elements 13 and you'll learn how to use the Recompose tool to shift everything about, keeping important elements while getting rid of unwanted parts. If you do, be sure to move the Photoshop Elements 13: The Missing Manual back into

position under the text. Adding text is a one-shot deal. One such feat is combining two photos on a single page, which comes in handy if you want to show a before-and-after version of an image Photoshop Elements 13: The Missing Manual a similar side-by-side comparison. Read our affiliate link policy for more details. See more Graphic design articles. These Photoshop Elements tutorials cover versions from 7 upwards, and they'll take you through from basic tools through to more advanced effects. Here we've put together 10 tips from as many artists, featuring in 3DTotal's art book Beginner's Guide to Digital Painting in Photoshop Elementswhich provides digital artists just starting out all they need to be able to produce their very own extraordinary and stunning artwork. Partial Sketch: This operation allows you to produce mixed-media creations from your photos by converting parts of the image into line drawings while leaving the rest as a photographic image. Click Rasterize to proceed. This will open an Alert telling you the layer must be converted to a Smart Object or rasterized.

<https://uploads.strikinglycdn.com/files/91e58330-7673-4739-8036-d7d9ec251bea/how-architecture-works-a-humanists-toolkit-98.pdf> <https://uploads.strikinglycdn.com/files/81c349c5-ff89-4569-ab6f-8dc93a91761f/skinny-meals-in-heels-92.pdf> <https://cdn.shopify.com/s/files/1/0501/5001/5150/files/new-method-for-the-double-bass-22.pdf> [https://uploads.strikinglycdn.com/files/de9ef860-b263-4e93-b3e1-798f4e41df8c/the-mindful-woman-gentle-practices-for-restoring-calm-finding](https://uploads.strikinglycdn.com/files/de9ef860-b263-4e93-b3e1-798f4e41df8c/the-mindful-woman-gentle-practices-for-restoring-calm-finding-balance-and-opening-your-heart-1.pdf)balance-and-opening-your-heart-1.pdf <https://uploads.strikinglycdn.com/files/ead8d2cb-ab16-46c5-9db0-1cc51b4432f8/love-stage-29.pdf>

<https://uploads.strikinglycdn.com/files/efdcb999-0a8e-442d-9a37-a8fb934b512b/the-selachian-gambit-78.pdf>